# **Self-Service at Alamance Community College Registering for Classes in Self-Service**

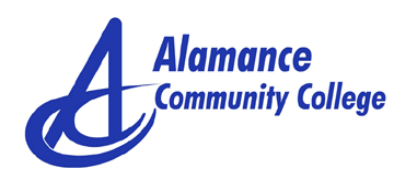

## **Log In to Self-Service: https://www.alamancecc.edu/selfservice**

1. Your user name is the same user name you use for E-mail, Moodle, and WebAdvisor.

First initial of your first name+ middle initial+ full last name+ the last 3 digits of your student ID. Name: Wade Winston Wilson ID: 1000124 *Example: wwwilson124*

2. Your password is the same password you use for E-mail, Moodle, and WebAdvisor

### **Registering for Classes from the Course Catalog**

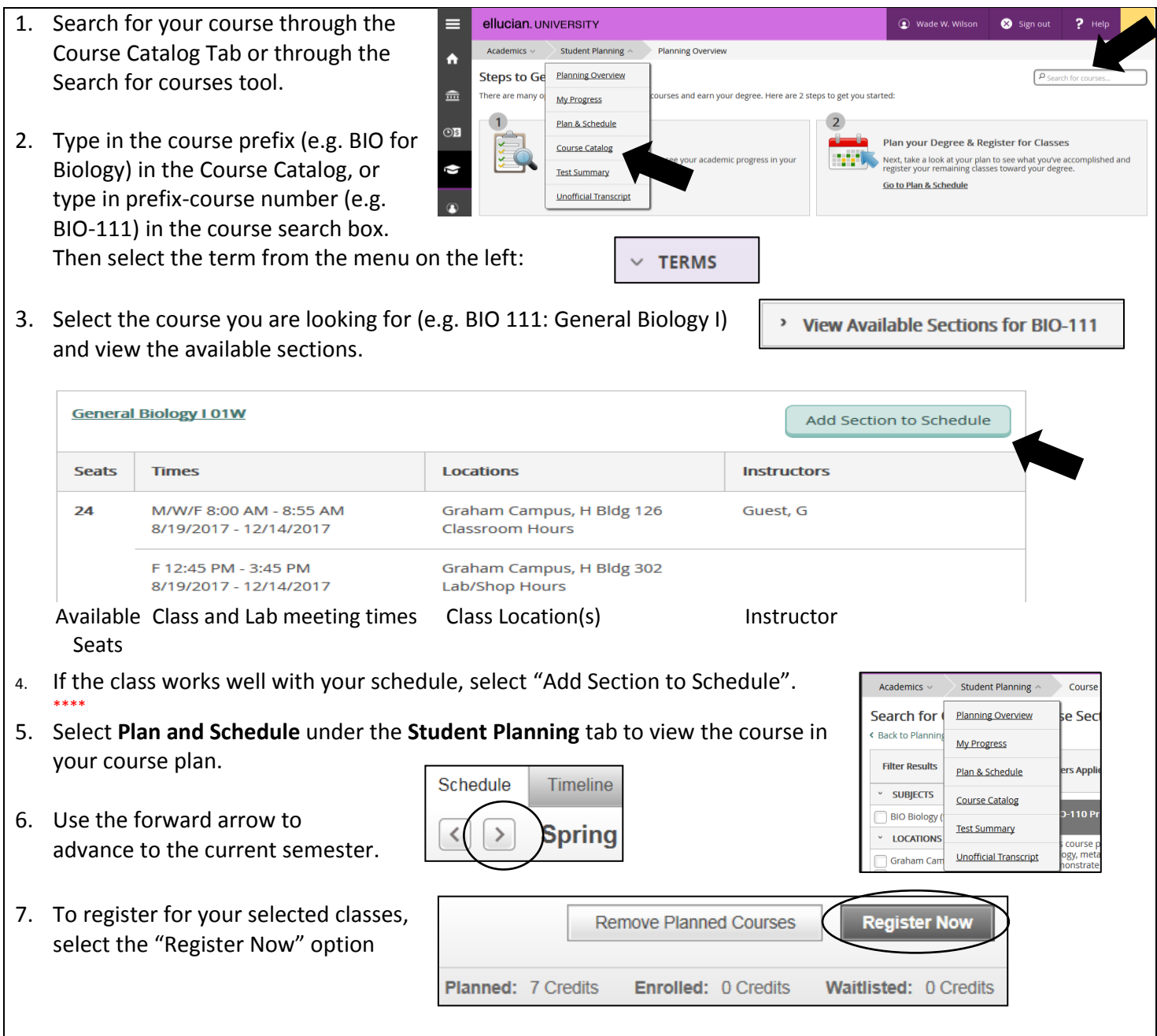

## **Filtering courses from the Course Catalog**

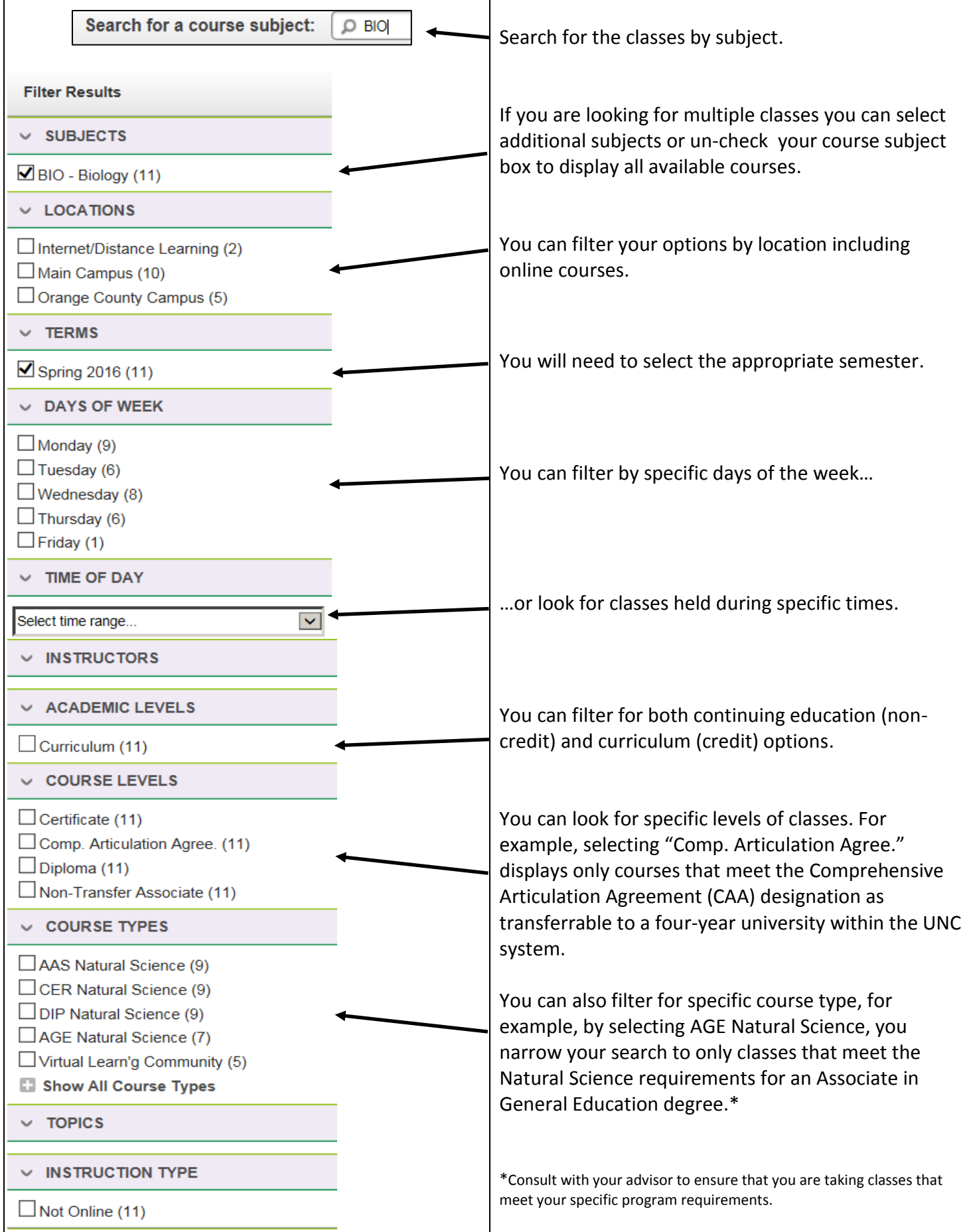

### **Registering for Planned Classes**

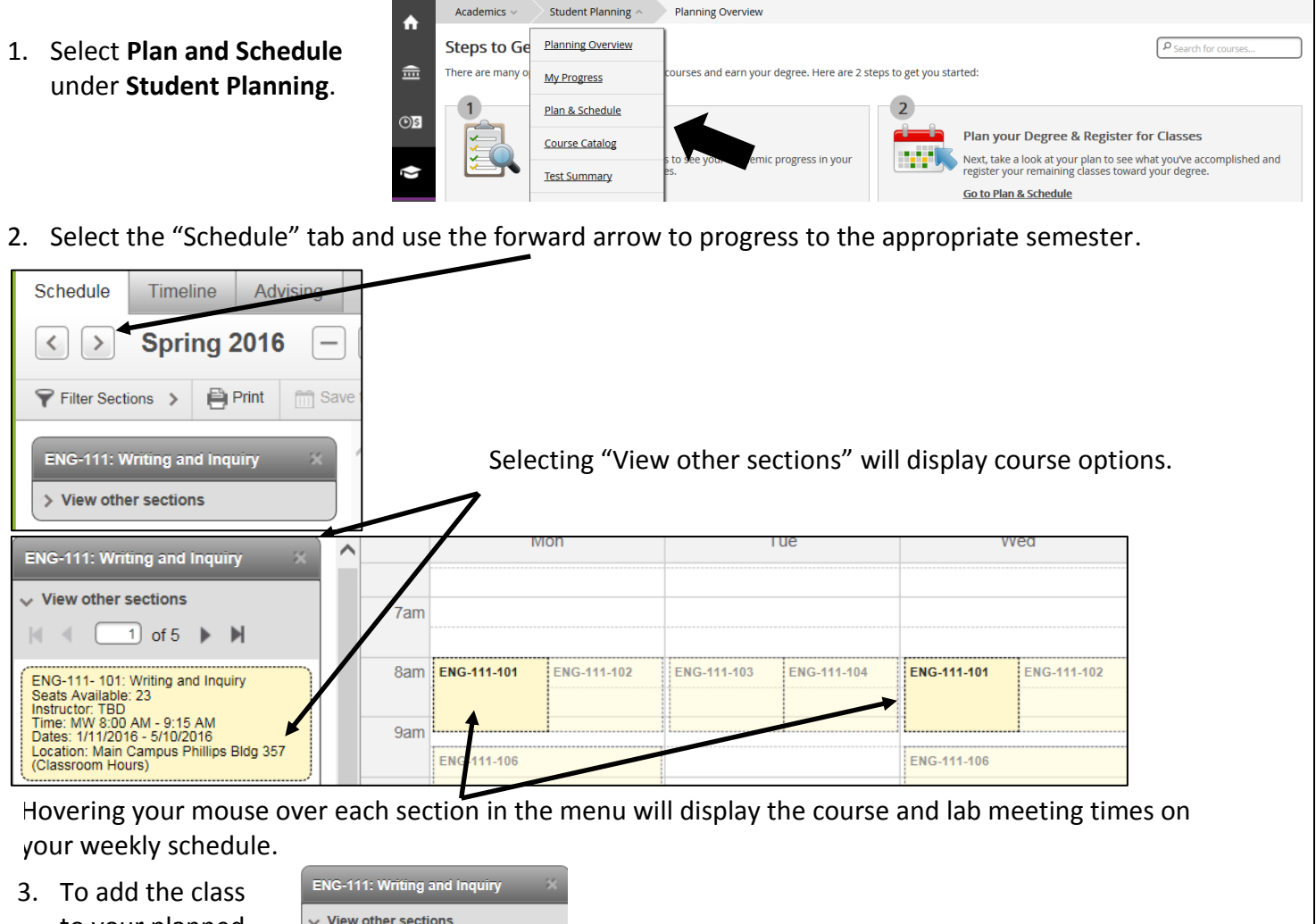

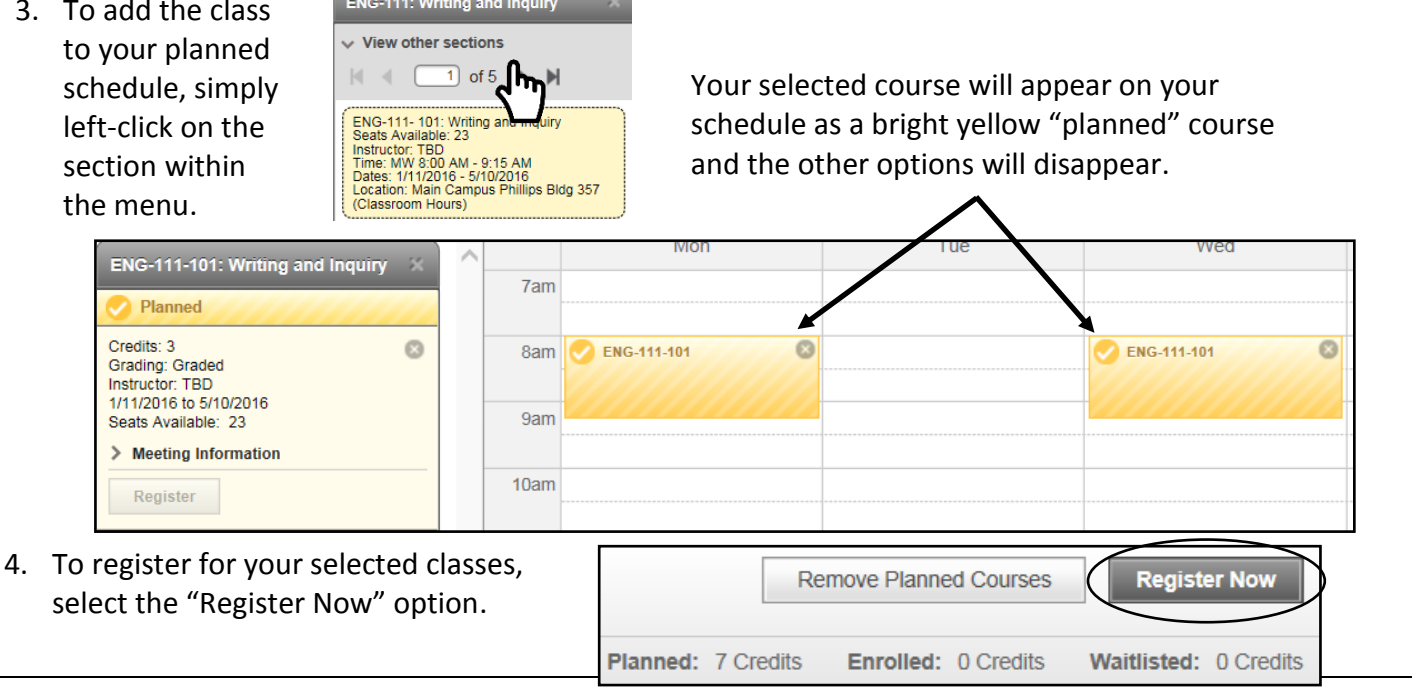

### **Filtering courses from your course plan**

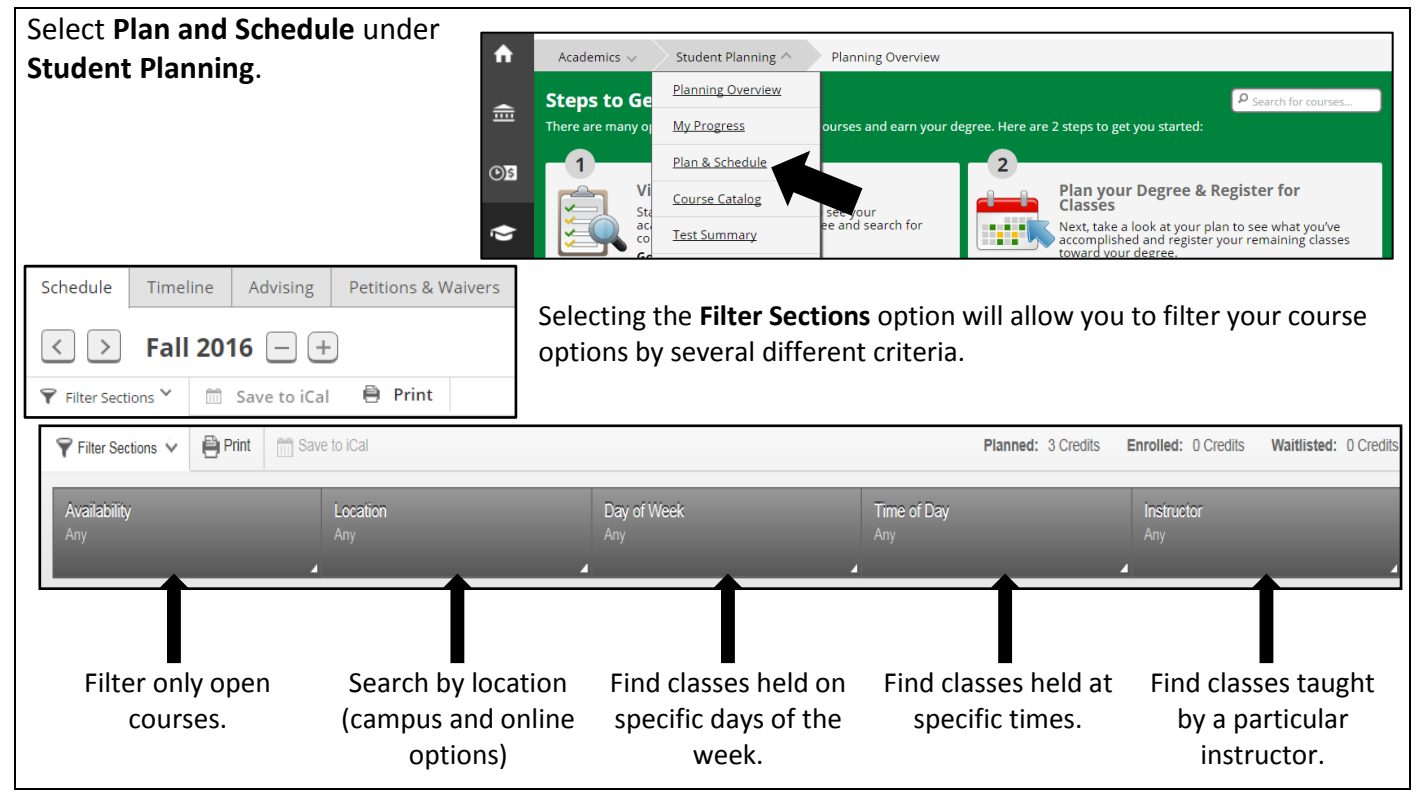

#### **How do I know that my registration was successful?**

There are several ways that you can confirm that your registration was processed.

You will receive a notification in the upper right-hand corner of the page notifying you either that you are successfully registered, or that your registration was not processed. If you were not registered, the notification alert will indicate the reason(s) why.

Currently registered courses will appear in green on your schedule.

You will also have the option to Drop the classes.

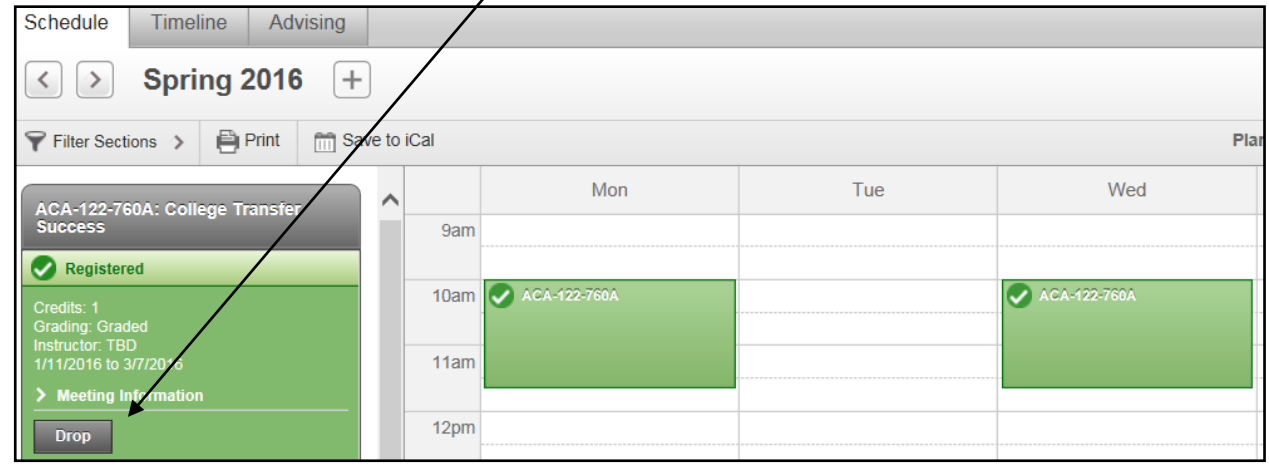

Please Note: You must pay for classes by the tuition deadline to avoid being dropped for non-payment. For more information about the tuition and fees payment schedule, go to:<https://www.alamancecc.edu/>